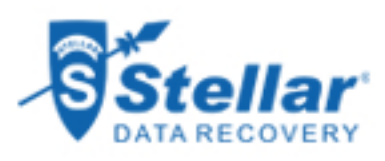

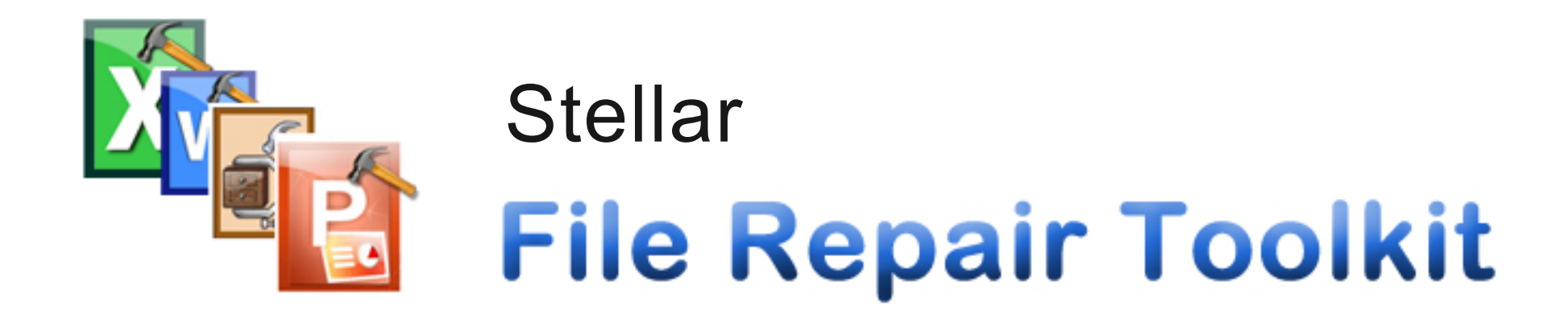

## **Steps to Uninstall**

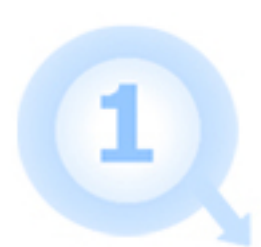

Go to Control Panel

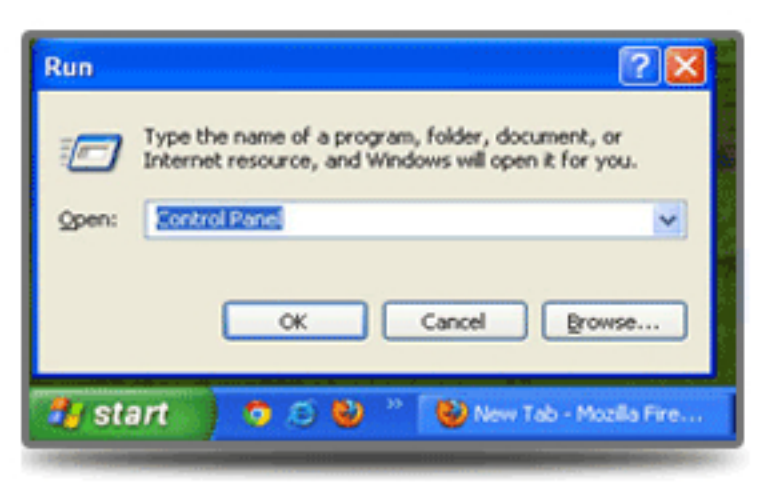

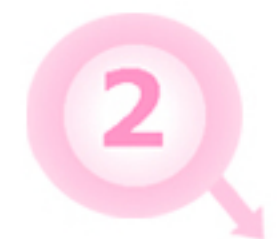

Choose Add or Remove Option

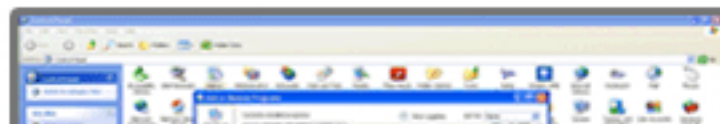

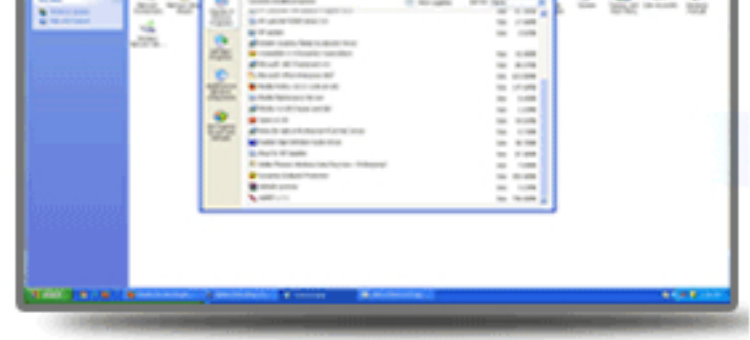

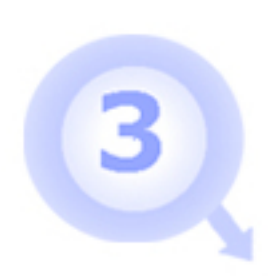

## Remove / Uninstall Stellar Phoenix Product

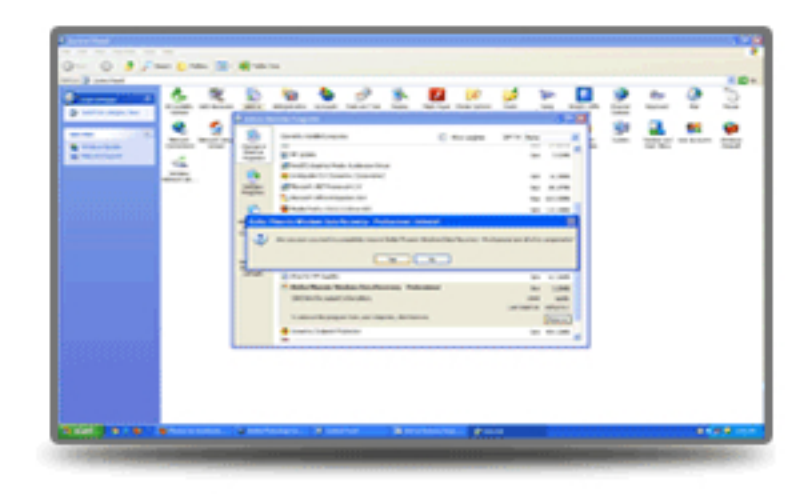